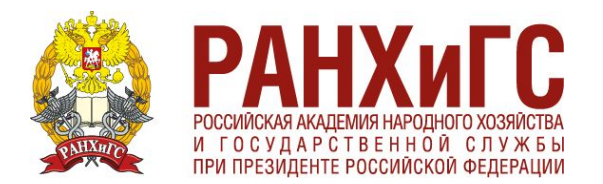

# **ОФОРМЛЕНИЕ ВКР**

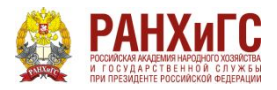

#### **управления Для удобства оформления рекомендуем в начале включить функцию «Отображать все знаки». Это поможет вам лучше разбираться в вашей работе**

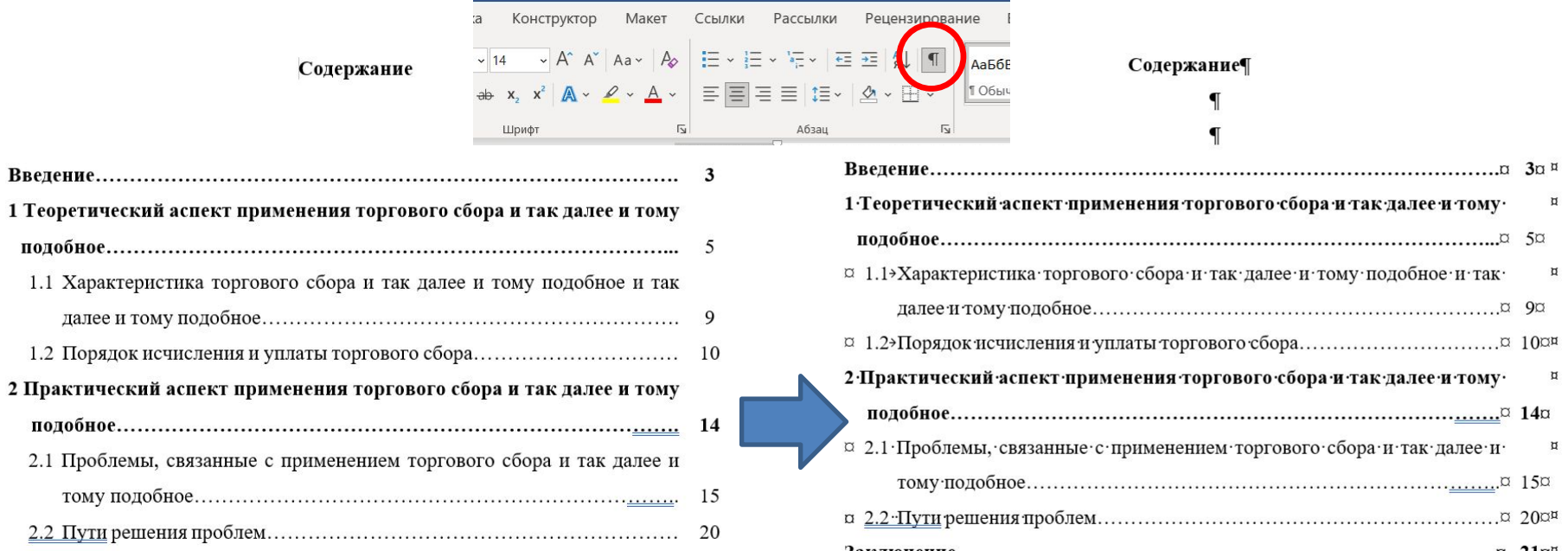

**После включения у вас появятся некоторые знаки. Так, например между «Содержанием» и словом «Введение» стоит два «Энтера»**

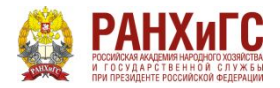

### **ПОЛЯ**

## Настройте поля в разделе Макет – Поля – Настраиваемые поля

**Верхнее – 2 см Нижнее – 2 см Левое – 2,5 см Правое – 1,5 см**

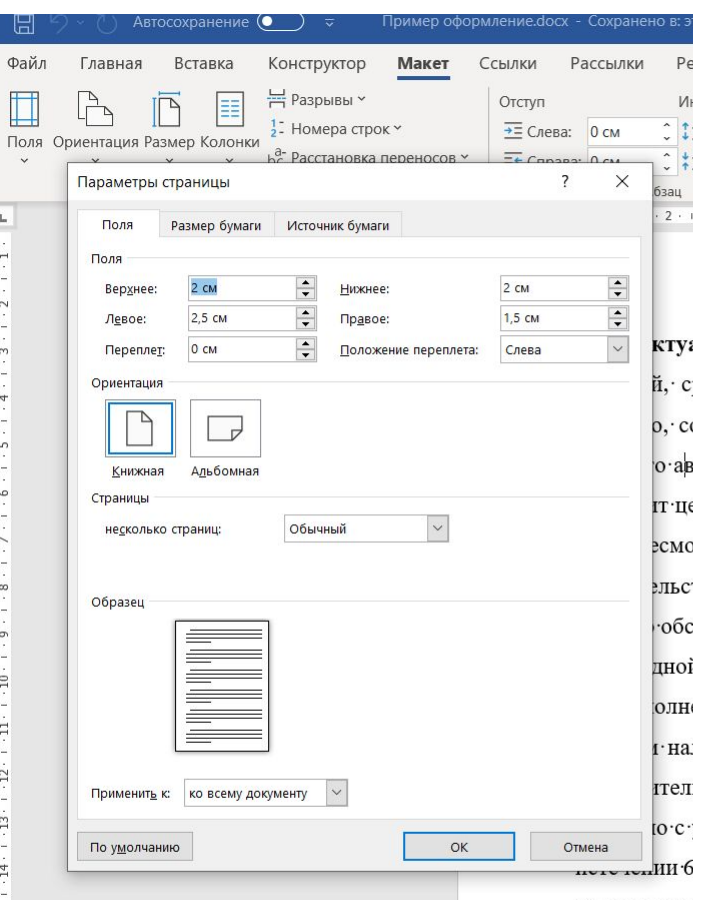

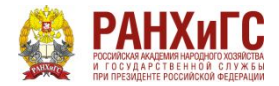

## **СОДЕРЖАНИЕ**

Таблицу для содержания рекомендуем взять из «Примера оформления», так как у вас будет сразу правильно оформленное содержание. После просто сделайте поля «Прозрачными»

**Главы и основные разделы, такие как «Введение, заключение, библиографический список и приложения» выделяются жирным.** Подпункты – НЕ выделяются. **После цифр в главах точки НЕ ставят. Между цифрами в подпунктах ставится точка, между цифрами и названием** 

**– НЕ ставится**

Содержание

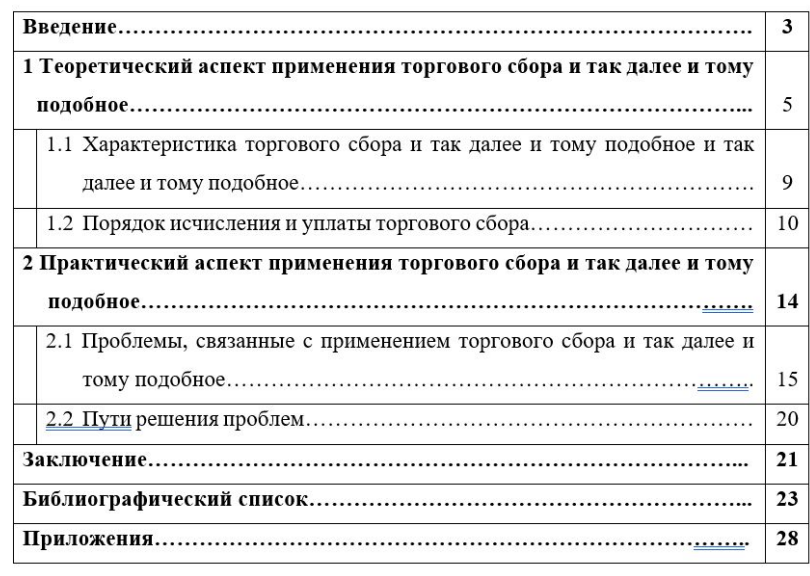

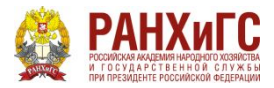

## **ПАРАМЕТРЫ АБЗАЦА**

#### **Прежде чем работать со всем текстом, рекомендуем выделить все и выбрав функцию «Параметры абзаца» настроить следующие параметры:**

Выравнивание: **по ширине** Отступы: **слева и справа – 0 см** Первая строка: **отступ - 1,25** Интервал: **перед и после - 0 пт** Межстрочный: **1,5 строки**

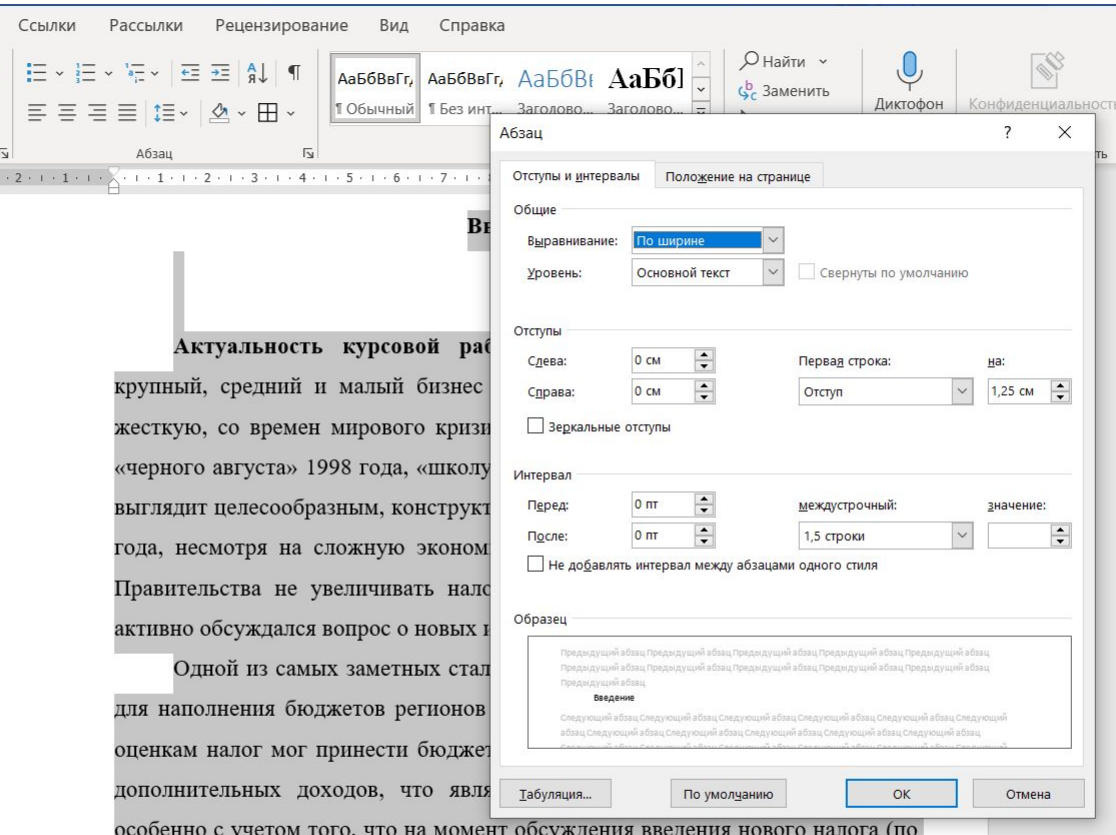

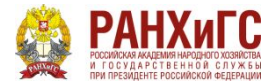

 $\mathbf{I}$ 

**Дальневосточный институт управления**

## **ЗАГОЛОВКИ**

#### Все заголовки оформляются по центру страницы с заглавной буквы, а далее идут строчные. **Точка после не стравится**. Между заголовком и текстом ставится 2 «Энтера»

Введение Актуальность курсовой работы. В период финансового кризиса,

крупный, средний и малый бизнес Российской Федерации проходит самую жесткую, со времен мирового кризиса 2008 года, а может быть и со времен «черного августа» 1998 года, «школу выживания». Введение новых налогов не

Заключение¶

Итак, в данной курсовой работе был рассмотрен вопрос о торговом сборе. • В России каждый уровень власти согласно Конституции наделен самостоятельностью, в том числе и в налогово - бюджетной сфере. При

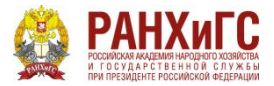

## **ЗАГОЛОВКИ**

В заголовках глав слово «Глава» НЕ пишется. Ставится только цифра, после которой **точка не ставится**. Между главой и подгловой ставится 1 «Энтер», между подглавой и текстом ставится 2 «Энтера». Точка после названия главы и подглавы НЕ ставится. (Все так же параметры Times New Roman, 14 шрифт, 1,5 интервал). Заголовок выравнивается по центру страницы.

1. Теоретический аспект применения торгового сбора¶

1.1 Характеристика торгового сбора¶

 $\P$ В наше время, налоговое право принято считать одной из самых 1 Теоретический аспект применения торгового сбора

1.1 Характеристика торгового сбора

В наше время, налоговое право принято считать одной из самых

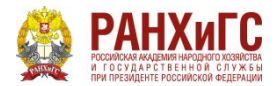

#### **ЗАГОЛОВКИ**

сооразмог ут овнь или налогоплательщики, находящиеся на упрощенной системеналогообложения (Далее УСН), или ИП на общем режиме налогообложения (Далее ОСНО), которые уплачивают НДФЛ.В настоящий момент, торговый сборприменяется только в Москве.

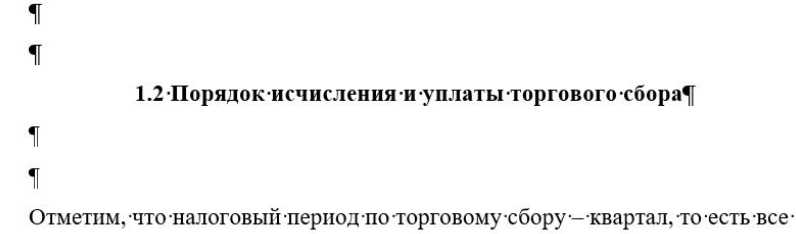

#### **Подглавы НЕ начинаются с новой страницы**, а

продолжаются по тексту. Перед и после наименования подглавы ставится 2 «Энтера»

#### А вот **Главы начинаются всегда с новой страницы**

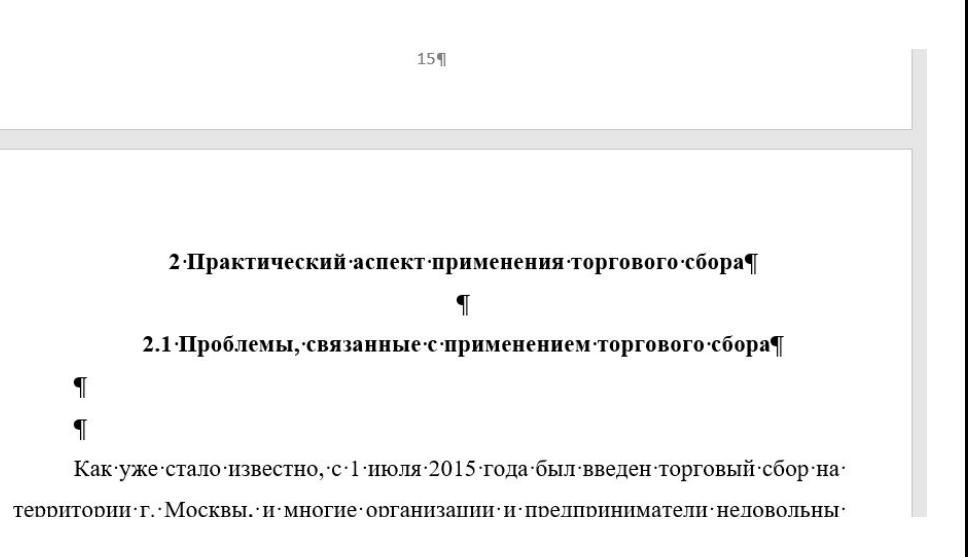

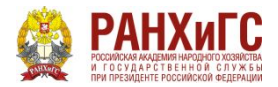

## **РИСУНКИ**

Рисунки выравниваются по центру страницы. Подпись к рисунку делается под ним в формате «Рис. 1 Виды….». Или «Рис. 1.1 Виды ….», в этом случае 1 цифра указывает на главу. Нумерация рисунков и таблиц сквозная или по главе. После наименования рисунка точка не стравится. Жирным не выделятся. После наименования рисунка ставится 1 «Энтер».

данной отрасли дают нам возможность отследить развитие законодательства о

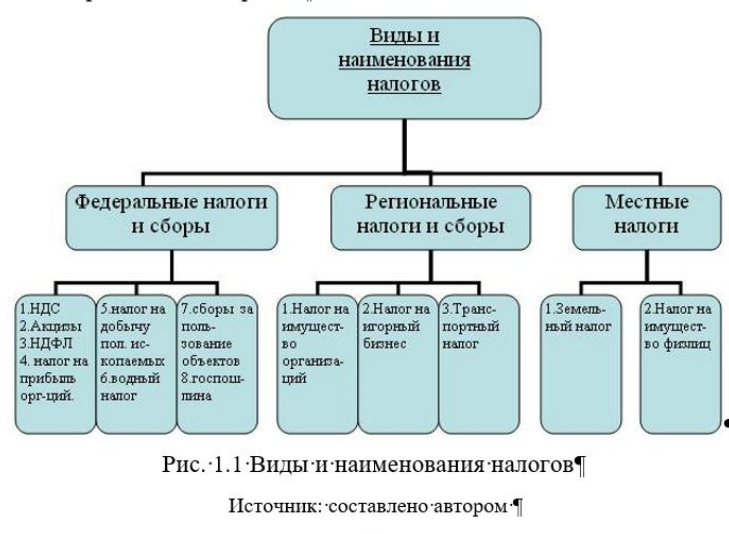

налогах и сборах в нашей стране. •

Так, одними из самых значимых изменений законодательства о налогах и

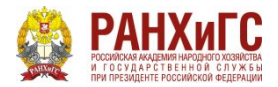

## **ИСТОЧНИКИ**

#### **ВАЖНО!**

К каждому рисунку и таблице **обязательно** нужно указывать «Источник».

Это можно сделать подписав ниже 10 шрифтом «Источник: ….» или через «Сноску» (ставится в конце наименования рисунка/таблицы) во вкладке «Ссылки»

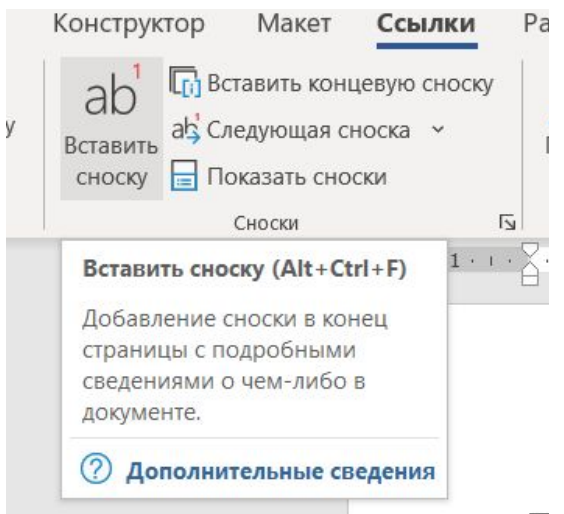

Также сноски проставляются в целом по тексту работы

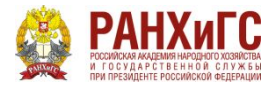

 $\uparrow$ 

## **ТАБЛИЦЫ**

Таблицы подписываются способом, представленном на рисунке ниже. Нумерация может быть как «Таблица 1» или «Таблица 1.1» (с указанием на главу). Нумерация сквозная или по главе. Слово «Таблица» жирным не выделяется». Наименование таблицы выделяется жирным Точки после номера и наименования НЕ ставятся (кроме случаев, если наименование заканчивается сокращением: г., руб., млн. и др.)

#### **Обязательно указывается источник** к таблице!

Ново-Переделкино и Внуково), Северо-Западный (исключая районы Митино и Куркино) АО.

Таблица 1.1

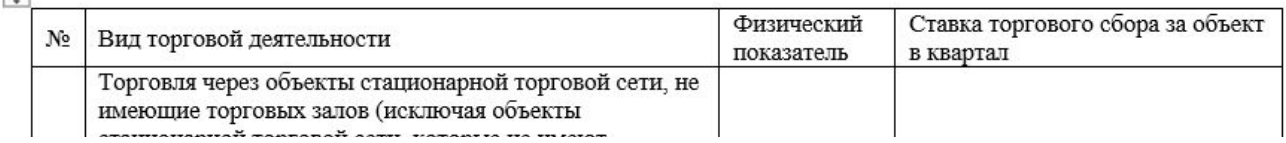

#### Ставки торгового сбора, установленные для г. Москвы

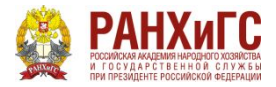

### **ТАБЛИЦЫ**

#### Цифры и данные в таблице **выравниваются слева внизу**, через вкладку «Макет» (Кроме «Основных» столбцов и строк, те слева вверху)

**В таблицах можно уменьшать шрифт до 10 А также ставить одинарный интервал и убирать отступ**

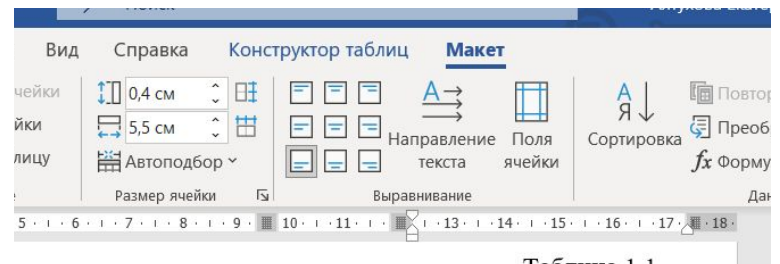

Таблица 1.1

#### ового сбора, установленные для г. Москвы

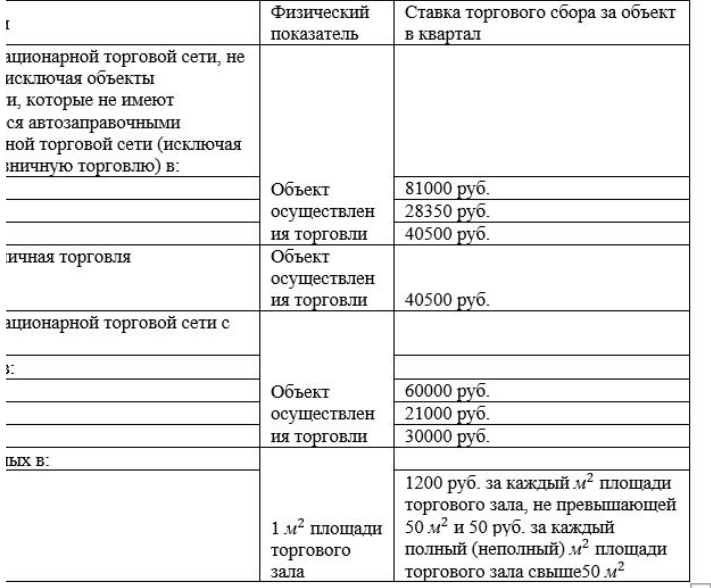

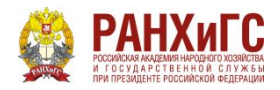

## **ТАБЛИЦЫ**

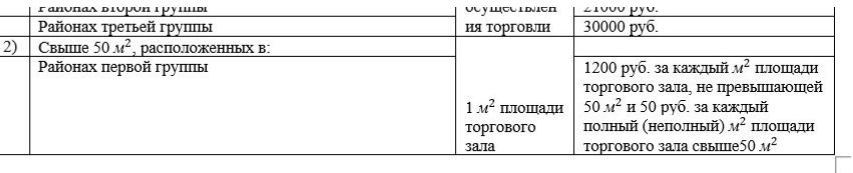

 $12$ 

Если таблица не влезает на 1 страницу, обязательно нужно оформлять ее следующим образом:

Продолжение таблицы 1.1

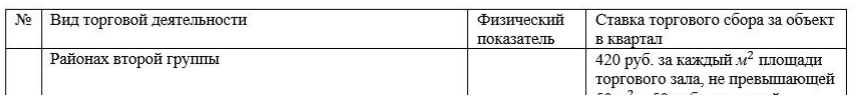

**- Указывать «Продолжение таблицы 1» - Повторять «шапку»** 

**таблицы.**

**Рекомендуем** просто переносить полностью всю страницу на следующий лист (НО не оставляйте половину пустого листа, перенесите туда текст, который должен быть после таблицы).

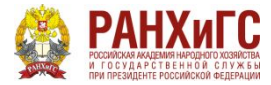

#### **ФОРМУЛЫ**

**Перед и после формулы** ставит 1 «Энтер». Справа от формулы в скобках указывается порядковый номер формулы в работе (можно в формате (1) или (1.1) Под формулой после слова «где» обязательно указываются обозначения сокращений из формулы

вышлет требование о его уплате.

Расчет суммы торгового сбора осуществляется по следующей формуле:

 $\mathbf{I}$ 

где ТС - сумма торгового сбора, руб.: ¶

ФП - физический показатель объекта торговли. Физическим показателем может являться площадь объекта (торгового зала) из документов регистрации, или фактическое наличие объекта в составе торговой инфраструктуры;

Ставка ТС - ставка торгового сбора, руб. Устанавливается нормативно правовыми актами городов федерального значения или муниципального образования. В НК РФ установлены максимальные значения ставок торгового сбора (статья 415 НК РФ).

вышлет требование о его уплате.

Расчет суммы торгового сбора осуществляется по следующей формуле:

TC = ФП объекта торговли × ставка TC  $(1.1)$ 

где ТС - сумма торгового сбора, руб.;

ФП - физический показатель объекта торговли. Физическим показателем может являться площадь объекта (торгового зала) из документов регистрации, или фактическое наличие объекта в составе торговой инфраструктуры;

Ставка ТС - ставка торгового сбора, руб. Устанавливается нормативно правовыми актами городов федерального значения или муниципального образования. В НК РФ установлены максимальные значения ставок торгового сбора (статья 415 НК РФ).

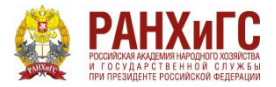

Гу Редактирование

## **ЗАПОЛНЕНИЕ СТРАНИЦЫ**

Абзац

#### Страница должна быть заполнена хотя бы на 1/3. В противном случае нужно либо убирать несколько строчек, либо дополнять

 $(1 \cdot 3 \cdot 1 \cdot 2 \cdot 1 \cdot 1 \cdot 1$ 

> Таким образом, можно сделать вывод, что налоговый период по торговому сбору - квартал, и налогоплательщик должен самостоятельно исчислять и уплачивать сумму торгового сбора до 25-го числа каждого следующего квартала. Для исчисления суммы торгового сбора применяется физический показатель (площадь объекта (торгового зала) или фактическое наличие объекта в составе торговой инфраструктуры) и ставка торгового сбора для определенной группы районов г. Москвы. Также, налогоплательщики, находящиеся на ОСНО (уплата НДФЛ) и УСН могут уменьшить сумму налога на величину торгового сбора.

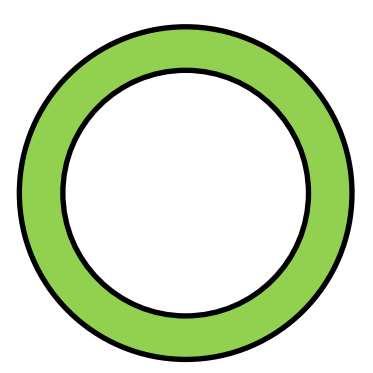

НДФЛ к уплате на сумму торгового сбор вы можете по итогам года.<sup>15</sup> Таким образом, можно сделать вывод, что налоговый период по торговому сбору - квартал, и налогоплательщик должен самостоятельно исчислять и уплачивать сумму торгового сбора до 25-го числа каждого следующего квартала.

Стили

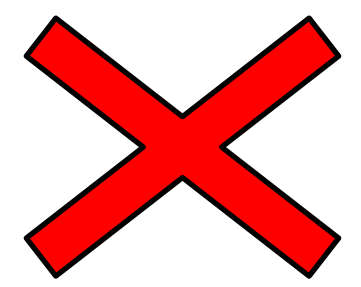

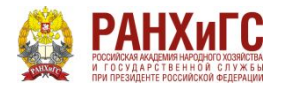

**НУМЕРАЦИЯ**

Не забывайте ставить нумерацию страниц. Вставка – Номер страницы – **Внизу страницы – По центру На титульном нумерация НЕ ставится, но он входит в общую** 

**нумерацию, таким образом «Содержание» будет лист «2».**

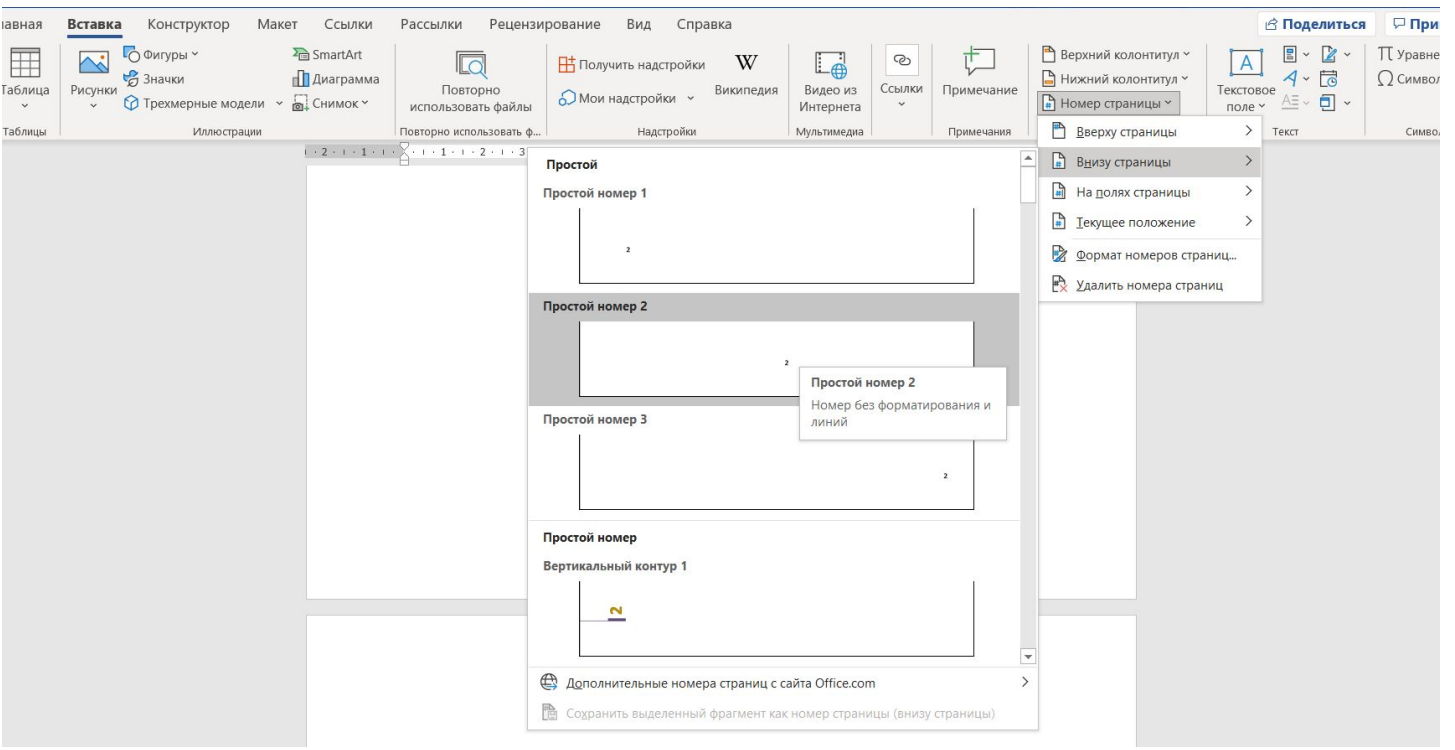

**Дальневосточный институт управления**

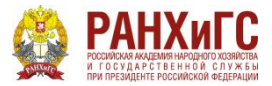

### **НУМЕРАЦИЯ**

В разделе «Колонтитулы» поставьте галочку на позиции «Особый колонтитул для первой страницы». Таким образом номер с титульного листа уйдет.

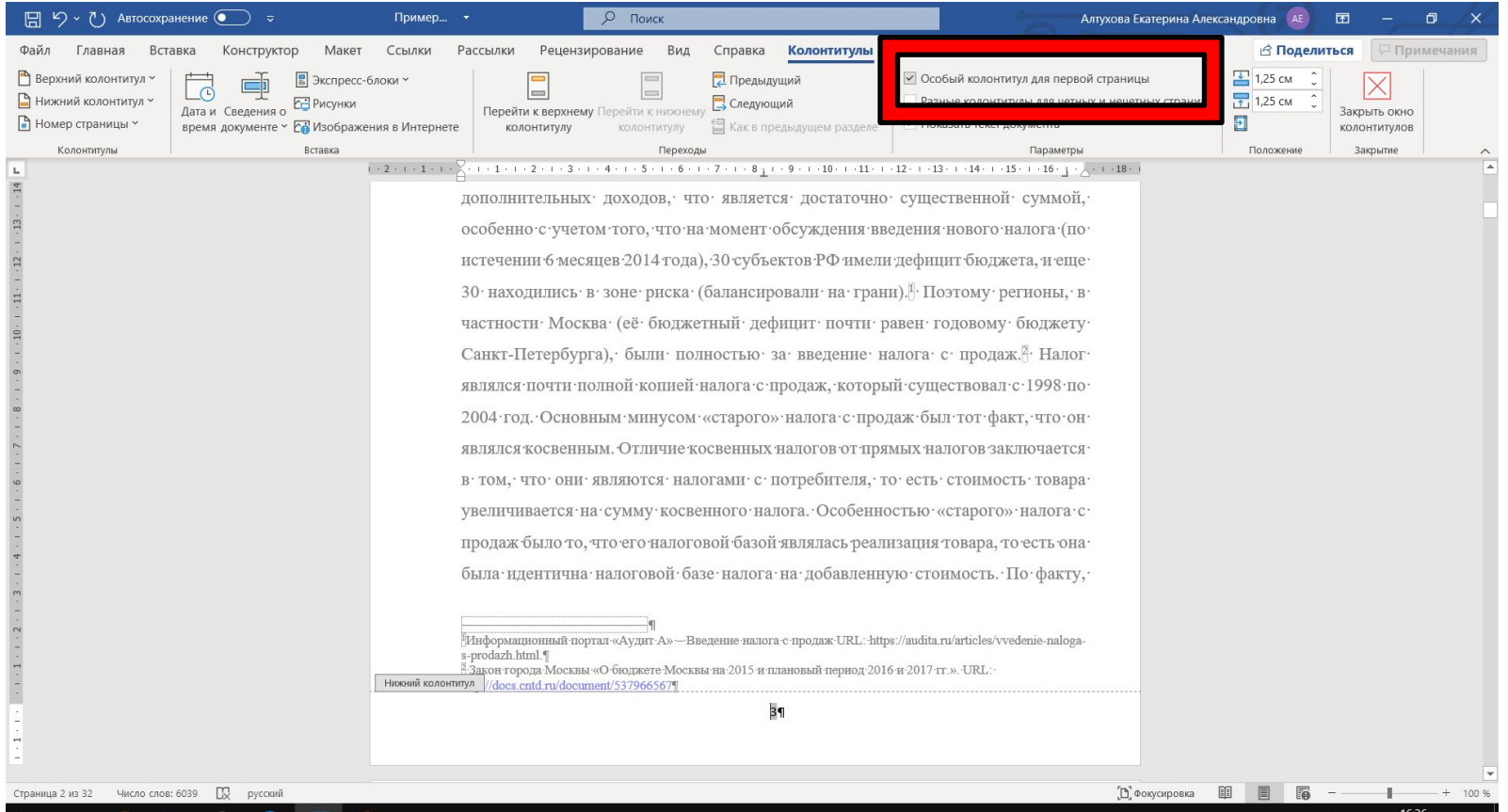

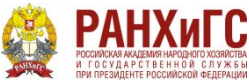

#### **управления БИБЛИОГРАФИЧЕСКИЙ СПИСОК**

Библиографический список оформляется в виде, представленном на рисунке справа

Рекомендуемая последовательность расположения:

- 1 Нормативно-правовые акты.
- 2 Источники статистических данных.
- 3 Книги и статьи (в алфавитном порядке).

P.S. Отдельно группы источников выделять не надо, делайте все сплошным списком

Нумерацию ставьте **автоматическую** Использовать источники **не позднее 5 лет**

Примеры библиографического описания документов в подстрочной ссылке и в библиографическом списке

**Дальневосточный** 

Приложение

**институт** 

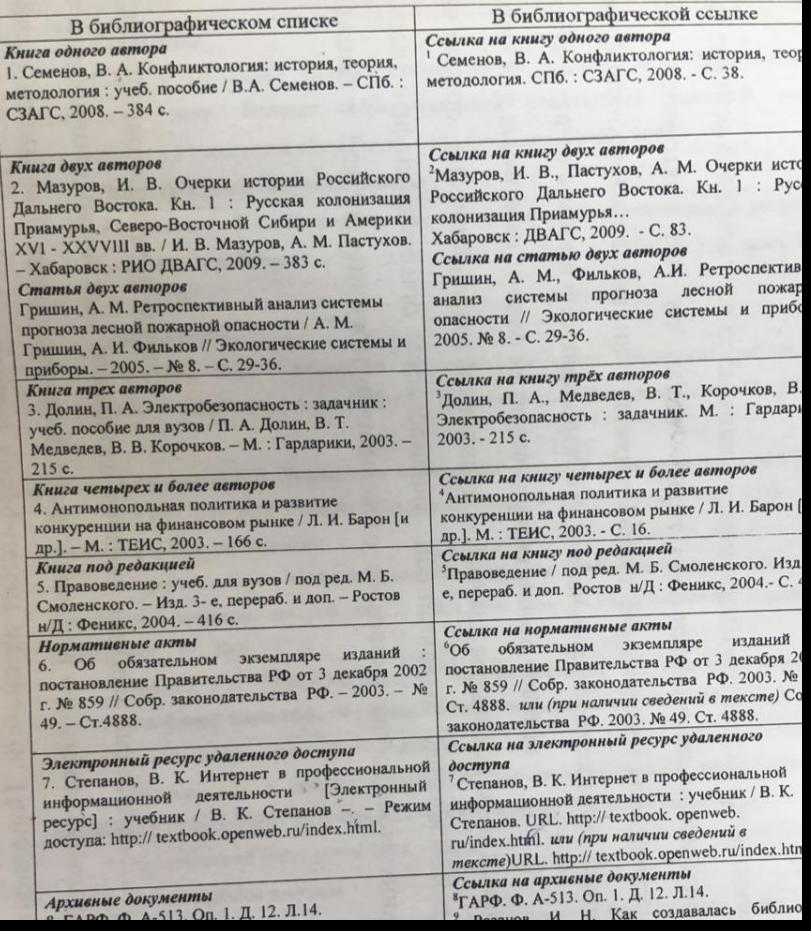

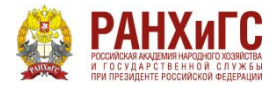

## **ПРИЛОЖЕНИЯ**

#### Если у вас есть приложения, то для них делается **отдельное содержание после**  библиографического списка. Заголовок «ПРИЛОЖЕНИЯ» пишется заглавными буквами (это исключение из общего правила оформления заголовков)

#### **ПРИЛОЖЕНИЯ**

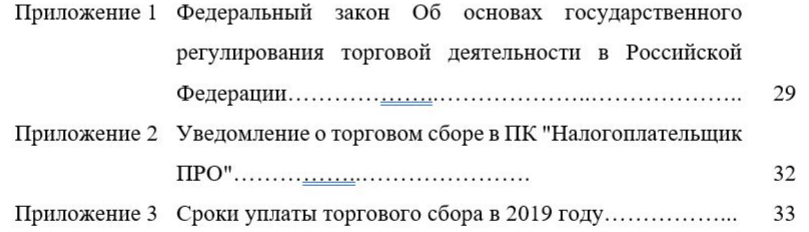